ROUNDTABLE TSMS **v9.1C - Character**

# **Install Notes**

# **1. Installation Planning**

#### **1.1 Introduction**

There are two Roundtable interfaces available. Character Roundtable works with UNIX character PROGRESS as well as with MS-Windows character PROGRESS. GUI Roundtable works with MS-Windows GUI PROGRESS. The character and Windows graphical releases are compatible and can be used simultaneously against the same repository database.

Version 8 and Version 9 sessions of Roundtable can run at the same time against a PROGRESS version 8 Roundtable repository database.

## **1.2 Roundtable Version 9.1C and PROGRESS**

Roundtable version 9.1C is compatible with PROGRESS version 9.0x – 9.1C.

Roundtable MS-Windows character clients can run against a local database or database servers located on different platforms.

The Roundtable repository can be either a v9.x or v8.x PROGRESS database. However, only a v9.x PROGRESS client can update v9.x database schema

### **1.3 Requirements**

Roundtable's encrypted source and compile files require approximately 6MB of disk space. Roundtable's database varies in size depending on the number of files and programs defined in your system.

Roundtable is a repository-based product. This means that all of the version and configuration information managed by Roundtable resides in a PROGRESS database. The performance of this database has a direct impact on the performance of Roundtable when managing your applications. It should be run on the fastest server available in your environment. Roundtable presents no special issues regarding the setup or tuning of the PROGRESS database. The Roundtable database might grow as large as 200MB for medium-sized development shops and MIS departments, or 500 MB or more for large development shops.

Character Roundtable installed on UNIX works with the Bourne, korn, or C shell. Character Roundtable installed on MS-Windows works with MS-Windows versions supported by Progress Software for their MS-Windows character client.

#### **1.4 UNIX File Security**

File and directory permissions in the workspaces managed by Roundtable are determined by the privileges of users running Roundtable. It is important that Roundtable users have the ability to read and write files in these workspaces so that Roundtable does not encounter errors while trying to manipulate files in the workspace. The following suggested permissions should be given to Roundtable directories and files:

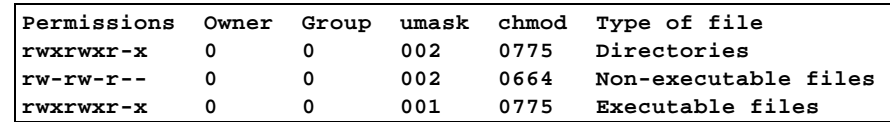

One simple approach to workspace security is to make all users of Roundtable members of common group(s) and use a umask 002 while running Roundtable. This ensures that all files and directories have the proper privileges to allow shared development.

#### **1.4.1 Groups in System V versus. BSD UNIX**

User groups are handled differently in System V and in BSD variants of UNIX. In most System V variants, the user can only belong to one user group at a time. In BSD, the user belongs to one or more groups simultaneously.

In System V the user can change to different groups using the **newgrp** command. Many BSD variants do not include the **newgrp** command because it is not required. The user's primary group is identified in the /etc/passwd file in both systems.

If you have a System V variant, make sure that shell scripts that get the users into Roundtable put the user into a shared group using **newgrp**. You can also make all Roundtable users members of the same group to avoid problems when users copy files into a workspace without running Roundtable first.

If you have a BSD variant or an enhanced System V variant that supports membership in multiple groups, make sure that all Roundtable users share the same primary group.

### **1.4.2 Alternative Security Techniques**

UNIX experts can probably think of many other ways to implement security for Roundtable. You can try other techniques, but remember that it is dangerous to refuse an application like Roundtable access to the files and directories it manages. Although every precaution has been taken to handle such refusals gracefully, it is difficult to guarantee that every situation will not result in data loss or other difficulties for the Roundtable user if other security strategies are used.

# **2. Installation and Getting Started**

#### **2.1 Installing Roundtable**

### **2.1.1 Loading the Source - UNIX**

To install Roundtable on UNIX, you have to use the root (super user) account for portions of the installation process.

Some UNIX systems do not allow you to log in as root. On these systems, log in as yourself and use **su** to switch to the root account.

Create a directory for Roundtable. This directory should have at least 6MB free for application code and enough space for the Roundtable database. The size of the Roundtable database varies greatly depending on the size of your application and the number of workspaces managed by Roundtable.

For example, you might create a directory called /u1/rtb, and then cd into that directory.

The UNIX Roundtable 9.1C program files are distributed on CD-ROM in a subdirectory named unix in a tar file named unix91c.tar. Mount the Roundtable TSMS CD with the appropriate mount command for your computer, and then use tar xvf to extract the Roundtable program files into your new Roundtable directory. For example:

```
# cd /u1/rtb
# tar xvf /mnt/cdrom/unix/unix91c.tar
```
#### **2.1.2 Loading the Source – Windows Character**

The Windows/Character Roundtable 9.1C program files are distributed on CD-ROM in a subdirectory named winchar in a self-extracting file named chr91c.exe. When you run chr91c.exe, you will be prompted for the name of the directory to install the files into. If the directory does not already exist, chr91c.exe will create it for you.

### **2.1.3 Creating a Database and Starting Its Server**

If your Roundtable repository database is to reside on a different server (that is, you are connecting to it client/server), then you must perform the following steps. Otherwise, skip to the next section, "Running the Roundtable \_update.w Program".

1. Create a database named rtb.db on the server machine. It must be created from the empty.db database that is provided with PROGRESS on your server machine's platform. See "Creating and Deleting Databases" in the *PROGRESS System Administration Guide*.

*2.* Configure the server machine so that clients can connect to your new rtb.db database, and start a PROGRESS database server for it. See "Startup and Shutdown" in the *PROGRESS System Administration Guide.*

#### **2.1.4 Running the Roundtable \_update.w Program**

**IMPORTANT:** If you are updating from an earlier version of Roundtable, please read the section "Updating from Earlier Versions of Roundtable" before running the Roundtable Setup and Update procedure described in this section.

The Roundtable Setup and Update procedure is a wizard style setup that presents you with a series of instruction pages that lead you though each step of the installation process. On some pages you will be asked to provide information and on others to simply choose a button.

During the setup you will specify whether you are updating a repository database's schema from empty, updating the schema of an existing Roundtable database, or just compiling new application code.

From the directory where you installed Roundtable, start a PROGRESS session and run \_update.w.

UNIX example: If you installed Roundtable source in a directory called /u1/rtb, and PROGRESS is in your PATH, then enter the following command:

```
# cd /u1/rtb
# pro -p _update.w
```
Windows Character example: If you installed Roundtable source in a directory called C:\Roundtable, and PROGRESS is in your PATH, then enter the following command:

*C:> cd \roundtable C:> \_progres -p \_update.w*

#### **2.1.5 Creating a Parameters File – UNIX only**

The scripts for running Roundtable and starting and stopping its server all look for a PROGRESS parameters file. In the directory where you installed the Roundtable compiled r-code, create and edit a parameters file named rtb.pf with a command such as:

*# vi rtb.pf*

Edit the parameters file to contain the appropriate database connection parameters for your Roundtable repository. For example:

```
# physical database name
-db /u1/rtb/rtb1.db
```

```
# Server options
-ld rtb # necessary if your database name is not 
"rtb.db"
-L 10000 # sometimes necessary for loading large schemas.
# Client options
                # enter your client options here
```
#### **2.1.6 Setting Up Roundtable Users - UNIX**

After ensuring that the user is a member of the user group(s) allowed to access Roundtable, you can give the user access to the Roundtable application.

Log in as the user and enter the following commands. Remember to replace **/u1/rtb** with the actual directory in which Roundtable is installed and **/home/dlc** with the actual directory in which PROGRESS is installed. Each Roundtable user must have their own rtbwork directory.

```
$ cd
$ cp /u1/rtb/_rtb .
$ chmod +x _rtb
$ mkdir rtbwork
$ cd rtbwork
$ vi RTBSETUP
```
Edit these parameters in the RTBSETUP file.

*RTBPATH "/u1/roundtable,/u1/roundtable/rtb,/u1/roundtable/rtb/p,."*

The RTBSETUP file allows the user to specify many additional parameters. See the "RTBSETUP File Options" section for information on the options that can be set in this file.

#### **NOTES:**

- \* If you are a System V user you might want to modify the **\_rtb script** to use **newgrp** to switch the user to the appropriate group prior to running Roundtable.
- The **rtb script** contains a **umask 002** command. If this is inappropriate for your installation, change it.
- \* The **\_rtb script** runs the mpro script provided by PROGRESS. If you have not set up the mpro command for your environment, you must do so before running the **\_rtb script**. You can replace the mpro command in the **rtb script** with a direct reference to the progres command, if required. Make sure that the environment variables required by PROGRESS are set properly if you do this.

#### **2.1.7 Setting Up Roundtable Users – Windows Character**

Create a directory that will be your Roundtable working directory. Each Roundtable user must have their own working directory. Temporary files will be written here (if you don't use PROGRESS's –T startup parameter), and this is where you store your RTBSETUP file to record personalized Roundtable options.

The following is an example of the commands to use for creating your working directory and your RTBSETUP file.

```
C:> mkdir \rtbwork
C:> cd \rtbwork
C:> edit RTBSETUP
```
The RTBSETUP file allows the user to specify many additional parameters. See the "RTBSETUP File Options" section for information on the options that can be set in this file. Edit these parameters in the RTBSETUP file. Replace C:\Roundtable with the actual directory where you installed Roundtable.

*RTBPATH "C:\Roundtable,C:\Roundtable\rtb,C:\Roundtable\rtb\p,."*

Create a shortcut for running Roundtable. The shortcut working directory should be the directory where you created your RTBSETUP file. Here is an example of the command line that you might use. Replace startup parameters etc. with values appropriate for your environment.

*\_progres –N TCP –S rtb-service –H rtb-host –p C:\Roundtable\help.r*

Make certain that there are no conflicting configurations referenced in the WinChar Startup section of the Windows system registry.

#### **2.2 Running Roundtable - UNIX**

If the Roundtable database server is not yet running, then enter the following commands.

**NOTE:** If your Roundtable database is on a remote server, then how you start your Roundtable database server will depend on your environment.

```
$ cd /u1/rtb
$ _server
```
Then, from a user's account that is set up for Roundtable, enter the following commands:

*\$ cd*

*\$ \_rtb*

#### **2.3 RTBSETUP File Options**

The RTBSETUP file is read to set options for the Roundtable environment.

- Some of these options only apply to UNIX Roundtable, and do not apply to Windows / Character Roundtable.
- \* All of these options, except RTBPATH, are optional in most environments.
- \* Use only UNIX-style directory separators (/) in this file.
- **RTBPATH** This parameter must be supplied. It contains comma-separated path segments, and it is prepended to the PROGRESS PROPATH when the Roundtable system is started. The first segment **must** contain the path to the directory where Roundtable has been **compiled**. The second segment must the same as the first with **/rtb** appended. Likewise for the third with **/rtb/p** appended.

The fourth segment should be a period to allow PROGRESS to find \*.p programs in your rtbwork subdirectory. You might want to add additional segments to RTBPATH to allow PROGRESS to find special programs and tools while you are in Roundtable.

For example:

*RTBPATH* 

*"/u1/roundtable,/u1/roundtable/rtb,/u1/roundtable/rtb/p,."*

**EDITOR** The name and parameters for an editor to edit PCODE objects' files. The default editor on UNIX is a modified version of the PROGRESS Procedure Editor. If you want to use an editor like the vi editor, enter a line similar to the following:

*EDITOR "vi \$file"*

The **\$file** token is replaced with the name of the file by Roundtable when Roundtable calls the editor. It is not necessary to make an entry if you want to use the default.

**VIEW** The name and parameters for an editor to view PCODE objects' files. The default editor on UNIX is a modified version of the PROGRESS Procedure Editor. If you want to use an editor like the vi editor, enter a line similar to the following:

*VIEW "vi \$file"*

The **\$file** token is replaced with the name of the file by Roundtable when Roundtable calls the editor. It is not necessary to make an entry if you want to use the default.

**DOCEDITOR** The name and parameters for an editor to edit DOC objects' files. The default editor is the Progress procedure editor. If you want to use an editor like the vi editor, enter a line similar to the following:

*DOCEDITOR "vi \$file"*

The **\$file** token is replaced with the name of the file by Roundtable when Roundtable calls the editor. It is not necessary to make an entry if you want to use the default.

**DOCVIEW** The name and parameters for an editor to view DOC objects' files. The default editor on UNIX is a modified version of the PROGRESS Procedure Editor. If you want to use an editor like the vi editor, enter a line similar to the following:

*VIEW "view \$file"*

The **\$file** token is replaced with the name of the file by Roundtable when Roundtable calls the editor. It is not necessary to make an entry if you want to use the default.

- **SILENT** This parameter requests that Roundtable call your editor and viewer programs with the OS-COMMAND SILENT command in PROGRESS. This is necessary in some environments to prevent the "press spacebar to continue" message from appearing after every file edit.
- **MAINMENU** This option allows you to add options to the main menu of the Roundtable application. Each option is entered as a pair of comma-separated values with the form "**,menuitem,program.**"

As an example, the PROGRESS **help.p** program is shown added to the Roundtable main menu with **"Help,/home/dlc/help.p."** Note the full path specification for the help program. Adding another menu option might appear as shown below:

*MAINMENU "Help,/home/dlc/help.p,MY PROGRAM,./mystuff.p."*

Note that you do not have to use the program's full path specification if it is available in the PROPATH.

- **PRINTDEST**This parameter allows you to specify the default print destination. Your choices are: P, F, T (Printer, File, Terminal).
- **PRINTOPT** This parameter allows you to specify options for the print destination. This option is only effective on UNIX. It has different meanings depending on the print destination as shown in the following examples:

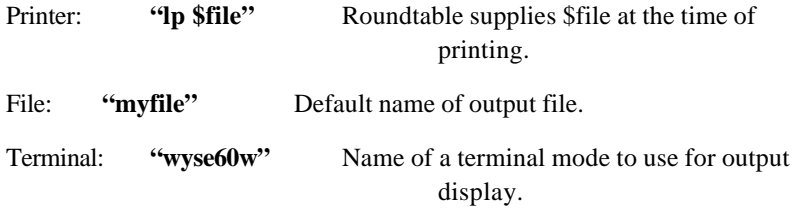

**PRINTPGLN** This parameter allows you to specify the page length.

You can have multiple PRINTDEST/PRINTOPT/PRINTPGLN commands in your file to set the defaults for each possible destination. Make sure that the destination that you want as a default is the last destination specified. For example, the following sequence sets up each print destination with the Printer as the last output device specified and therefore the default:

*PRINTDEST "T" PRINTOPT "wyse60w" PRINTPGLN 0 PRINTDEST "F" PRINTPGLN 55 PRINTDEST "P" PRINTOPT "lp -ow -pjoeslocal \$file" PRINTPGLN 55*

Please note that these option values are probably not useful on your system.

In addition to the PRINT\* options above, which are used for Roundtable reports, the CODEPRINT and DOCPRINT options that follow allow you to control the printing of text from Roundtable.

**CODEPRINT** This parameter allows you to specify how Roundtable prints source files associated with PCODE objects in a workspace. This option is only effective on UNIX. This is often a different command than that specified for the printer destination in the previous parameters. For example, the following produces printed source listings with line numbers on a SUN system:

*CODEPRINT "cat \$file | nl -ba | lp -s"*

**DOCPRINT** This parameter allows you to specify how Roundtable prints source files associated with DOC objects in a workspace. This option is only effective on UNIX.

*DOCPRINT "lp -s \$file"*

**DIFF** This parameter allows you to specify the default OS command to use in the source compare utility.

*DIFF "diff"*

**FIELDSORT**This option allows you to specify the default sort sequence used to display fields assigned to PFILE objects. For example, you could enter the following specification to have Roundtable display the fields in Fieldname order:

*FIELDSORT "Fieldname"*

- **TEMPDIR** This option allows you to specify a temporary directory other than the default. This would, for example, allow you to force all of your users to share a common directory. This is not recommended but has been a requirement at some sites. It is also possible to insert a \$user token in this path that is resolved by Roundtable to the user's login name. If you use this feature you must ensure that your user names have no invalid characters for directory creation.
- **MACHINE** This option is used when you have enabled Network Mapping for the Roundtable system. The token is followed by a quoted string with a unique name for the workstation.

## **3. Updating from Earlier Versions of Roundtable**

#### **3.1 Updating from Version 9.1B**

There were repository schema changes for 9.1C.

When running \_update.w and you reach the page entitled "Edit the content of the parameters file", you must make sure the #release line is "#release=91B1".

This allows the schema update process to recognize this an incremental update of the repository schema.

\_update.w changes your #release line to "#release=91C1" once your schema has been updated.

You will need to login to Roundtable v9.1C for the first time as SYSOP to run the data conversion utilities.

#### **3.2 Updating from Version 9.1A**

There were repository schema changes for 9.1C.

When running update.w and you reach the page entitled "Edit the content of the parameters file", you must make sure the #release line is "#release=91A1".

This allows the schema update process to recognize this an incremental update of the repository schema.

update.w changes your #release line to "#release= $91C1$ " once your schema has been updated.

You will need to login to Roundtable v9.1C for the first time as SYSOP to run the data conversion utilities.

#### **3.3 Updating from Version 9.0x**

There were repository schema changes for 9.1C

When running update.w and you reach the page entitled "Edit the content of the parameters file", you must make sure the #release line is "#release=90A6".

This allows the schema update process to recognize this an incremental update of the repository schema.

\_update.w changes your #release line to "#release=91C1" once your schema has been updated.

You will need to login to Roundtable v9.1C for the first time as SYSOP to run the data conversion utilities.

#### **3.4 Updating from Version 8.1A, 8.2C, or 8.3x**

#### **3.4.1 Introduction**

There were several repository schema changes for 9.1C.

When running \_update.w and you reach the page entitled "Edit the content of the parameters" file", you must make sure that the #release line is "#release=82A1".

This allows the schema update process to recognize this as an incremental update of the repository schema.

 \_update.w changes your #release line to "#release=91C1" once your schema has been updated.

You will need to login to Roundtable v9.1C for the first time as SYSOP to run the data conversion utilities.

### **3.4.2 Converting Your V8 Repository to V9**

To convert an existing V8 repository to V9, follow the instructions supplied by Progress Software for converting a V8 database to a V9 database before running update.w.

## **3.4.3 Maintaining a V8 Repository**

To continue using a Progress V8 database as the Roundtable repository, perform the following:

- 1. Using a Progress V8 client, run \_update.w to update the Repository's schema. Once the schema update is complete, exit the Setup and Update procedure.
- 2. Using a Progress V9 client, run \_update.w. When prompted to select the type of database update required, choose Skip schema update (since it was completed in the previous step).
- 3. Complete the rest of the update procedure to compile Roundtable.

For additional considerations when mixing V8 and V9 development, please search the Roundtable Knowledge Base (via the Tech Support page on the Web at http://www.roundtable-tsms.com) for related entries.

#### **3.5 Updating from Versions Earlier than Version 8.1A**

If your Roundtable repository was created with a version of Roundtable earlier than version 8.1A, then you must contact Tugboat Software directly to get the necessary incremental schema updates.

Please email Roundtable technical support at support@roundtable-tsms.com.

#### **3.6 Data Conversion**

#### **3.6.1 Compilable Subtype Parts**

Roundtable 9.1C allows you to designate whether or not each part of a code subtype is compilable. When updating from a previous version of Roundtable, the conversion utility will mark the first part of every "program" subtype definition as compilable.

You will need to login to Roundtable v9.1C for the first time as SYSOP to run the data conversion utilities.

#### **3.6.2 SQL-WIDTH**

Starting with V9.1B, Roundtable tracks changes to SQL-WIDTH for field objects using a field added to the field definition table. If you updated from Roundtable 9.1A or earlier, the first time you login to Roundtable v9.1C, the conversion utility will calculate and assign a default SQL-WIDTH value (just as the Progress database engine does for newly created fields) for each field object in the repository. This update will not cause field objects to be versioned. From this point forward, differences in SQL-WIDTH between a physical workspace database and the Roundtable repository will be recognized as a change during a workspace schema load.

You will need to login to Roundtable v9.1C for the first time as SYSOP to run the data conversion utilities.

## **4. Roundtable Licensing**

Roundtable requires a serial number and set of control numbers. The serial number and control number are stored in the Roundtable repository database. User connections are tracked in the Roundtable repository. Each user that runs Roundtable and connects to the repository (client/server or host-mode) counts as one user. Only the number of users for which you are licensed can concurrently run Roundtable and connect to the repository database.

Previous versions of Roundtable do not track concurrent users, and are not affected by these new licensing requirements.

You will need a new serial number and control number if you are updating from an earlier version of Roundtable (such as 8.2B).

#### **4.1 Adding License Information for the First Time**

The first time that you run Roundtable after a fresh installation or after an update, you will be prompted for a serial number and a control number. These can be found on the License Addendum that was included with your software package.

#### **4.2 Viewing Your License Information**

You can view your current license information at any time. From the Main Menu, choose Admin. If security has been enabled then enter the sysop password, and then choose License Information. This will display your serial number, your user limit, and your expiry date (used for evaluation licenses only).

#### **4.3 Editing Your License Information**

You can update your license information at any time. From the Main Menu, choose Admin. If security has been enabled then enter the sysop password, and then choose License Information, and then choose the Update License button. This allows you to enter a new license number and a new control number. For example, you would use this menu item to update your license information if you received a new license to allow you to have more concurrent Roundtable users.